# OpeLDAP Master/Slave Kurulum Adımları

Kamu kurumlarında OpenLDAP bileşeninin Master/Slave yapısında kurulum ihtiyacını karşılamak amacıyla hazırlanmıştır. Kurulum;

- Ortak Adımlar
- Master Sunucu Ayarları
- Slave Sunucu Ayarları
- Kurulum Testi

adımlarından oluşmaktadır.

Kurulumlar Pardus 17.3 üzerinde OpenLDAO(slapd) 2.4.44+dfsg-5+deb9u2 versiyonu ile yapılmıştır

# Ortak Adımlar

Aşağıdaki adımlar her iki ldap sunucusunda uygulanacak adımlardır;

#### Uçbirimde;

G)

sudo apt install slapd ldap-utils -y

komutu ile ldap paketi ve ldap komutlarını getiren Idap-utils paketi yüklenir. Kurulum esnasında Idap admin kullanıcısı için parola( Yöne tici parolası-Parolayı doğrulayınız ) tanımlanır. Paket kurulumları tamamlandıktan sonra slapd paketi konfigüre edilir. Uçbirimde;

dpkg-reconfigure slapd

aşağıda örnek değerleri tanımlanan alanlar kurulum esnasında girilir.

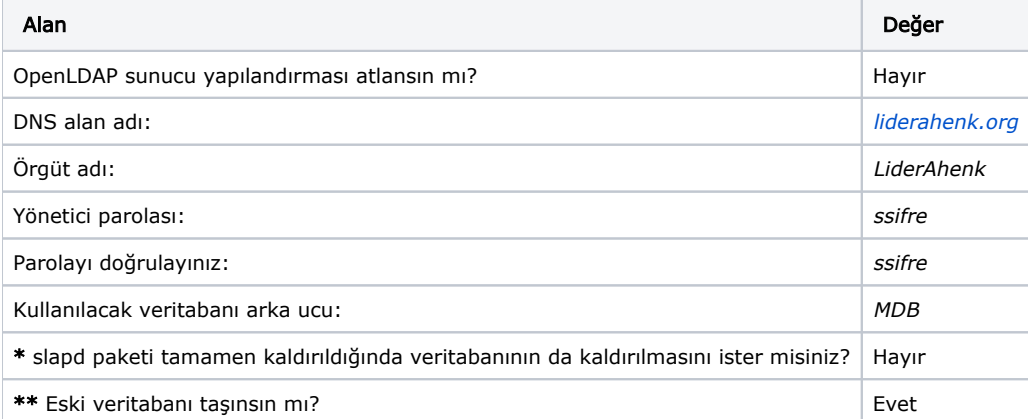

Yukarıdaki değerlerden \* ve \*\* değerlerini farklı bir şekilde tanımlayabilirsiniz.

# Master Sunucu Ayarları

Bu adımlar master olarak belirlenen ldap sunucusunda uygulanır.

• İlk olarak uçbirimde;

pico syncmod.ldif

komutu ile syncmod.ldif dosyası oluşturulur. İçine aşağıdaki veriler girilir.

```
dn: cn=module{0}, cn=config
changetype: modify
add: olcModuleLoad
olcModuleLoad: syncprov.la
```
Daha sonra;

ldapadd -Y EXTERNAL -H ldapi:/// -f syncmod.ldif

komutu ile syncmod.ldif dosyası ldap,'a yüklenir. Yükleme sonrası uçbirim çıktısı aşağıdaki şekilde olmalıdır;

```
SASL/EXTERNAL authentication started
SASL username: gidNumber=0+uidNumber=0,cn=peercred,cn=external,cn=auth
SASL SSF: 0
modifying entry "cn=module{0}, cn=config
```
Uçbirimde;

pico index.ldif

komutu ile index.ldif dosyası oluşturulur. İçine aşağıdaki veriler girilir.

```
dn: olcDatabase={1}mdb, cn=config
changetype: modify
add: olcDbIndex
olcDbIndex: entryUUID,entryCSN eq
```
#### Daha sonra;

```
ldapadd -Y EXTERNAL -H ldapi:/// -f index.ldif
```
komutu ile index.ldif dosyası ldap,'a yüklenir. Yükleme sonrası uçbirim çıktısı aşağıdaki şekilde olmalıdır;

```
SASL/EXTERNAL authentication started
SASL username: gidNumber=0+uidNumber=0,cn=peercred,cn=external,cn=auth
SASL SSF: 0
modifying entry "olcDatabase={1}mdb,cn=config"
```
#### Uçbirimde;

pico sync.ldif

komutu ile sync.ldif dosyası oluşturulur. İçine aşağıdaki veriler girilir.

```
dn: olcOverlay=syncprov,olcDatabase={1}mdb,cn=config
changetype: add
objectClass: olcOverlayConfig
objectClass: olcSyncProvConfig
olcOverlay: syncprov
```
#### Daha sonra;

ldapadd -Y EXTERNAL -H ldapi:/// -f sync.ldif

komutu ile sync.ldif dosyası ldap,'a yüklenir. Yükleme sonrası uçbirim çıktısı aşağıdaki şekilde olmalıdır;

```
SASL/EXTERNAL authentication started
SASL username: gidNumber=0+uidNumber=0,cn=peercred,cn=external,cn=auth
SASL SSF: 0
adding new entry "olcOverlay=syncprov, olcDatabase={1}mdb, cn=config"
```
# Slave Sunucu Ayarları

Bu adımlar slave olarak belirlenen ldap sunucusunda uygulanır.

• İlk olarak uçbirimde;

pico syncmod.ldif

komutu ile syncmod.ldif dosyası oluşturulur. İçine aşağıdaki veriler girilir.

dn: cn=module{0}, cn=config changetype: modify add: olcModuleLoad olcModuleLoad: syncprov.la

#### Daha sonra;

ldapadd -Y EXTERNAL -H ldapi:/// -f syncmod.ldif

komutu ile syncmod.ldif dosyası Idap,'a yüklenir. Yükleme sonrası uçbirim çıktısı aşağıdaki şekilde olmalıdır;

```
SASL/EXTERNAL authentication started
SASL username: gidNumber=0+uidNumber=0,cn=peercred,cn=external,cn=auth
SASL SSF: 0
modifying entry "cn=module{0}, cn=config
```
### Uçbirimde;

pico index.ldif

komutu ile index.ldif dosyası oluşturulur. İçine aşağıdaki veriler girilir.

```
dn: olcDatabase={1}mdb, cn=config
changetype: modify
add: olcDbIndex
olcDbIndex: entryUUID,entryCSN eq
```
### Daha sonra;

```
ldapadd -Y EXTERNAL -H ldapi:/// -f index.ldif
```
komutu ile index.ldif dosyası ldap,'a yüklenir. Yükleme sonrası uçbirim çıktısı aşağıdaki şekilde olmalıdır;

```
SASL/EXTERNAL authentication started
SASL username: gidNumber=0+uidNumber=0,cn=peercred,cn=external,cn=auth
SASL SSF: 0
modifying entry "olcDatabase={1}mdb, cn=config"
```
Uçbirimde;

pico sync.ldif

komutu ile sync.ldif dosyası oluşturulur. İçine aşağıdaki veriler girilir.

```
dn: olcDatabase={1}mdb, cn=config
changetype: modify
add: olcSyncRepl
olcSyncRepl: rid=001
  provider=ldap://ldap-master-ip
  bindmethod=simple
  binddn="cn=admin,dc=liderahenk,dc=org"
  credentials=ssifre
  searchbase="dc=liderahenk,dc=org"
  scope=sub
  schemachecking=on
  type=refreshAndPersist
  retry="30 5 300 3"
  interval=00:00:00:30
  starttls=yes
  tls_reqcert=allow
```
## Oluşturulan sync.ldif dosyasındaki;

provider[=ldap://ldap-master-ip](ldap://ldap-master-ip) binddn="cn=admin,dc=liderahenk,dc=org" credentials=ssifre searchbase="dc=liderahenk,dc=org"

değerler yukarıda ortak ayarlarda girilen bilgiler ile doldurulmalıdır. Daha sonra;

```
ldapadd -Y EXTERNAL -H ldapi:/// -f sync.ldif
```
komutu çalıştırılmalı, sync.ldif dosyası Idap,'a yüklenmelidir. Sonuç aşağıdaki şekilde dönmelidir;

```
SASL/EXTERNAL authentication started
SASL username: gidNumber=0+uidNumber=0,cn=peercred,cn=external,cn=auth
SASL SSF: 0
adding new entry "olcOverlay=syncprov,olcDatabase={1}mdb, cn=config"
```
# Kurulum Testi

Son olarak yapılan kurulumun testi iiçn örnek bir kullanıcıyı sisteme ekleyelim;

```
pico user.ldif
```
komutu ile user.ldif dosyası açılır ve;

dn: uid=test-user,dc=liderahenk,dc=org objectClass: simpleSecurityObject objectclass: account uid: test-user description: Test User userPassword: Test1234

### satırları isteğe göre düzenlenir. Daha sonra;

ldapadd -x -W -D "cn=admin,dc=liderahenk,dc=org" -f user.ldif

### "Enter LDAP Password" sorusuna yukarıda tanımlanan admin parolası girilir, çıkan sonuç;

```
adding new entry "uid=test-user,dc=liderahenk,dc=org "
```
şeklinde olmalıdır.

ldapsearch -x uid=test-user -b dc=liderahenk,dc=org

komutu ile kullanıcının eklendiği kontrol edilebilir, çıkan sonuç aşağıdaki şekilde olmalıdır;

```
# extended LDIF
#
# LDAPv3
# base <dc=liderahenk,dc=org> with scope subtree
# filter: uid=test-user
# requesting: ALL
#
# test-user, liderahenk.org
dn: uid=test-user,dc=liderahenk,dc=org
objectClass: simpleSecurityObject
objectClass: account
uid: test-user
description: Test User
# search result
search: 2
result: 0 Success
# numResponses: 2
# numEntries: 1
```